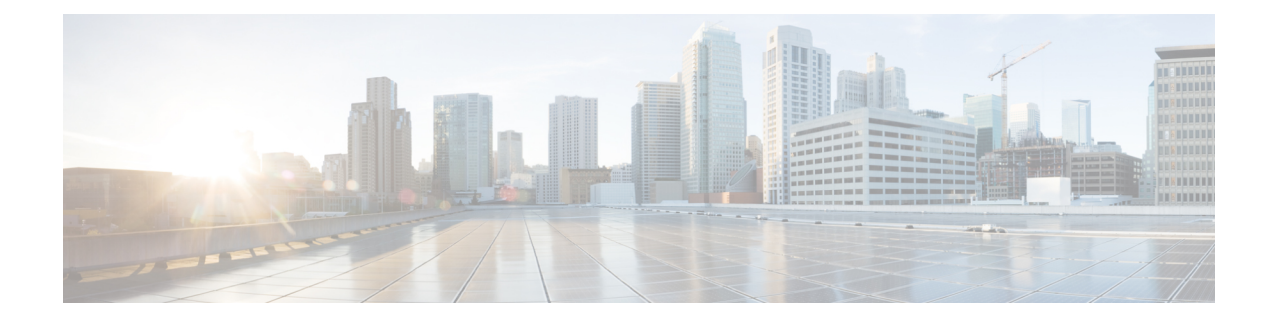

# **Configuring Controllers**

This chapter describes the Optics Controller . This chapter also describes the procedures used to configure the controllers.

- When you plan to replace a configured optical module with a different type of optical module, you must clear the configurations of the old module before installing the new optical module. **Note**
	- Optics [Controllers,](#page-0-0) on page 1
	- How to Configure [Controllers,](#page-0-1) on page 1

# <span id="page-0-0"></span>**Optics Controllers**

Controllers are represented in the *rack*/*slot*/*instance*/*port* format (*r*/*s*/*i*/*p*); for example, 0/3/0/1. Each port has an optics controller that is created on startup.

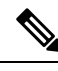

**Note**

You must shut down the optics controller before you perform any of the following tasks:

- Configure the controller
- Restore a saved configuration
- Upgrade the DSP processor or CFP2 optics module Field Programmable Device (FPD)

# <span id="page-0-1"></span>**How to Configure Controllers**

This section contains the following procedures:

## **Configuring Optics Controller**

To configure the Optics controller, use the following commands:

## **Before you begin**

You must shut down the optics controller before you perform any of the following tasks:

- Configure the controller
- Restore a saved configuration

## **Procedure**

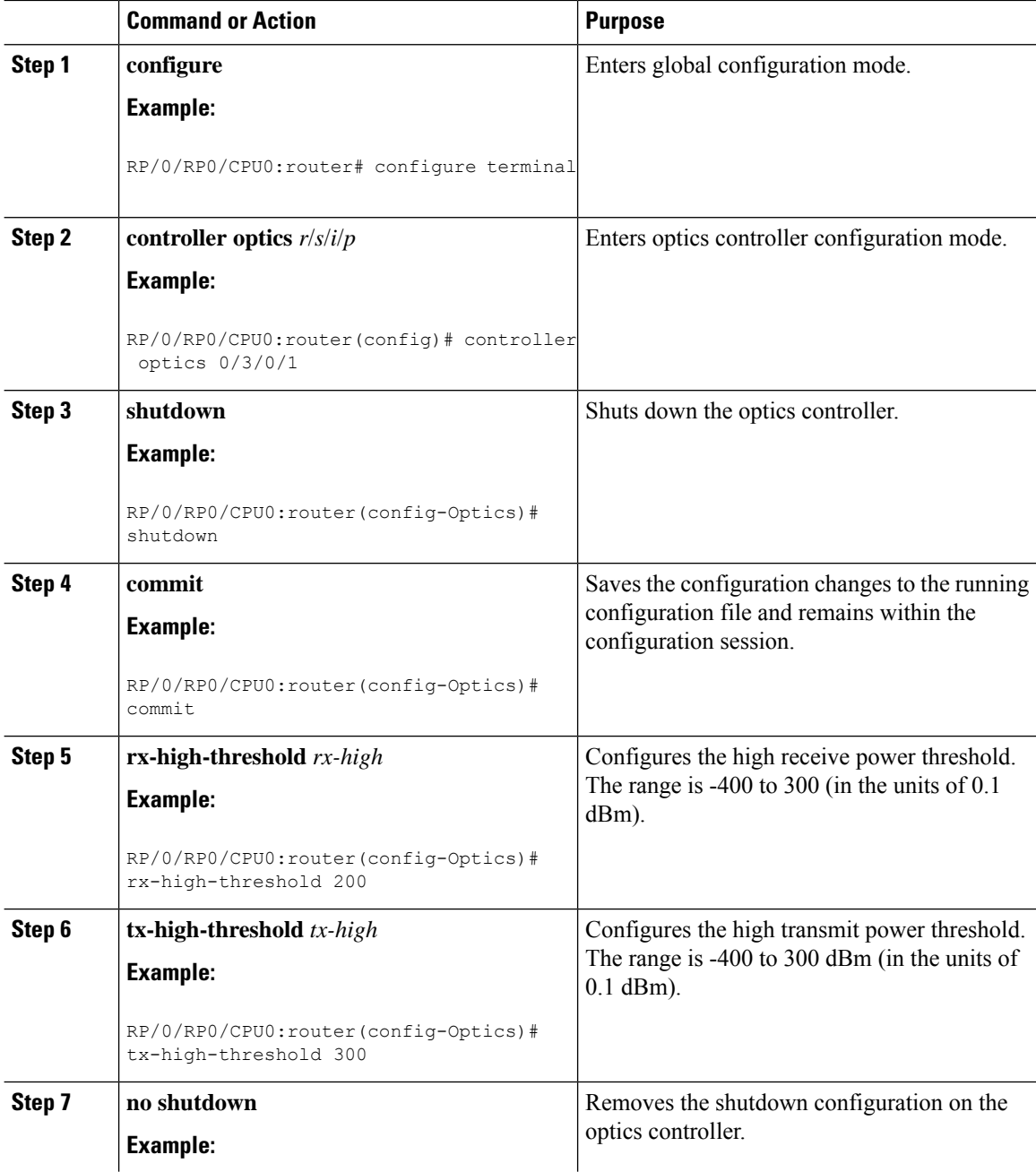

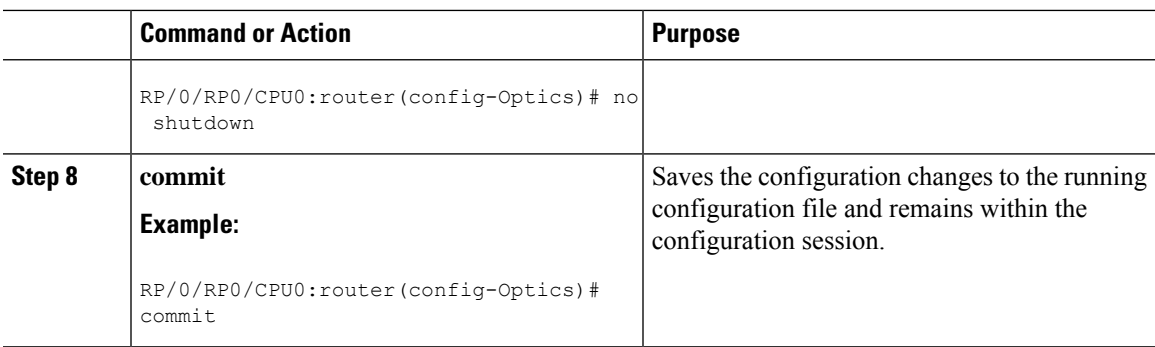

## **Configuring Port Mode Speed**

To configure the port mode speed, use the following commands:

## **Before you begin**

Ensure that you shut down the controller before you configure the controller or restore a saved configuration.

### **Procedure**

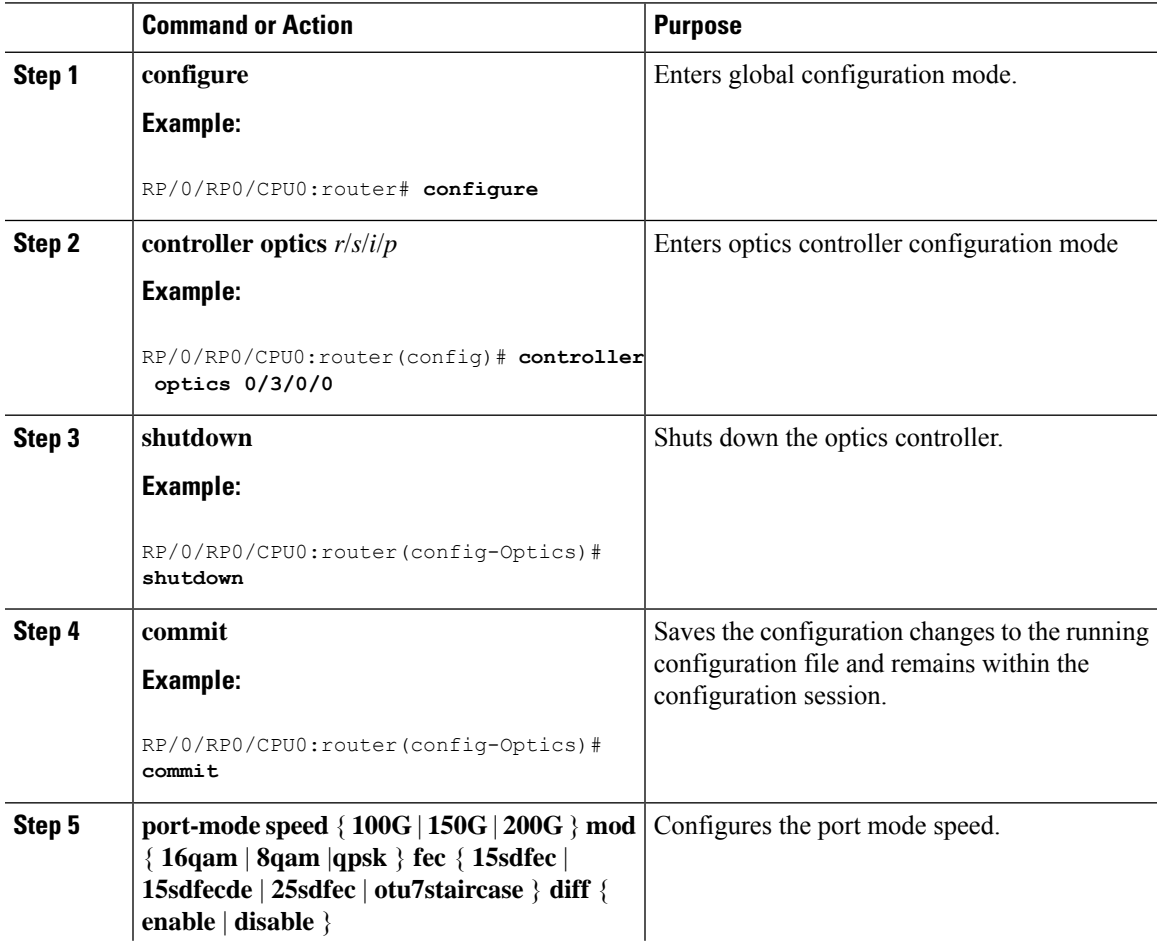

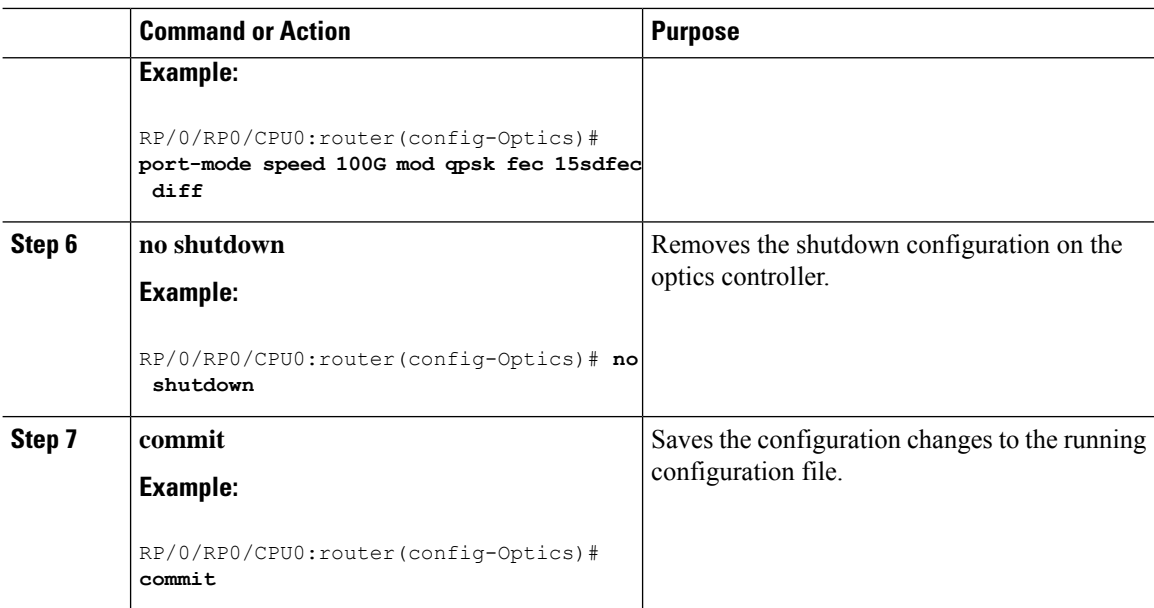

If you need to change the port-mode speed, ensure that you remove the existing port mode speed configuration by entering the **no port-mode** command. You can then change the port mode speed.

The following example shows how to change the port mode speed to 100Gbps.

```
RP/0/RP0/CPU0:router# configure
RP/0/RP0/CPU0:router(config)# controller optics 0/3/0/0
RP/0/RP0/CPU0:router(config-Optics)# shutdown
RP/0/RP0/CPU0:router(config-Optics)# commit
RP/0/RP0/CPU0:router(config-Optics)# no port-mode
RP/0/RP0/CPU0:router(config-Optics)# commit
RP/0/RP0/CPU0:router(config-Optics)# port-mode speed 100G mod qpsk fec 15sdfec diff enable
RP/0/RP0/CPU0:router(config-Optics)# commit
RP/0/RP0/CPU0:router(config-Optics)# no shutdown
RP/0/RP0/CPU0:router(config-Optics)# commit
RP/0/RP0/CPU0:router(config-Optics)# exit
RP/0/RP0/CPU0:router(config)#
```
## **What to do next**

#### **Configuring Port Speed on 25G ports**

The 25G ports are divided into four quads (0-3). Each quad houses the following ports:

- Quad 0 Ports 24-27
- Quad 1 Ports 28-31
- Quad 2 Ports 32-35
- Quad 3 Ports 36-39

#### **Generic Limitations and Guidelines**

• 25G is the default mode set on the quad.

- 1G and 10G cannot co-exist on the same quad as 25G.
- 10G mode supports both 1G and 10G.

#### **To modify the default 25G quad ports into 10G ports, perform the below configuration:**

#### Before Release 7.5.1:

RP/0/RP0/CPU0:router(config)# hw-module quad X location 0/0/CPU0

RP/0/RP0/CPU0:router(config-quad-0x0)# mode 10g

#### From Release 7.5.1:

RP/0/RP0/CPU0:router(config)# hw-module quad X location 0/0/CPU0 instance Y mode 10g RP/0/RP0/CPU0:router(config-quad-0x0)# mode 10g

Here, X is the number of quads (0,1,2,3...n) supported. Each quad has a default speed of 25G.

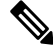

**Note** To revert to the default 25G mode, use the no form of the hw-module quad command.

Y denotes MPA card instance. It can range from 0-5. For Cisco NCS 540 Series Routers, it is always 0. Whereas, for Cisco NCS 5500 Series Routers, the instance can be between 0-5, adding 1 for every MPA instance. The default value is 0.

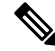

A quad number always starts from 0 to the maximum supported number. The number of quads supported varies from platform to platform and the CLI validates it. For example, the NCS 540 Series Router supports two quads (0 and 1). If you enter X=3, the CLI returns an error. **Note**

After you configure the port-mode speed, you can configure the following interfaces:

• 100G – Each optics controller configuration creates a single 100GE port:

```
• interface HundredGigE r/s/i/p/0 (wherep = CTP2 port 0-5)
```
0/3/0/0/0 0/3/0/1/0

0/3/0/2/0

0/3/0/3/0

0/3/0/4/0

```
0/3/0/5/0
```
• • 200G – Each optics controller configuration creates two 100GE ports:

```
• interface HundredGigE r/s/i/p/0, r/s/i/p/1 (wherep = CTP2 port 0-5
```
- 0/3/0/0/0, 0/3/0/0/1
- 0/3/0/1/0, 0/3/0/1/1

0/3/0/2/0, 0/3/0/2/1

0/3/0/3/0, 0/3/0/3/1 0/3/0/4/0, 0/3/0/4/1 0/3/0/5/0, 0/3/0/5/1

- 150G (coupled) Coupled optics controller configuration creates three 100GE port:
	- interface HundredGigE  $r/s/i/p/0$ ,  $r/s/i/p/1$ ,  $r/s/i/p+1/0$  (where $p = CTP2$  port: 0, 2, 4 [port p and p +1 are coupled]) 0/3/0/0/0, 0/3/0/0/1, 0/3/0/1/0 0/3/0/2/0, 0/3/0/2/1, 0/3/0/3/0 0/3/0/4/0, 0/3/0/4/1, 0/3/0/5/0

For more information, see the Configuring Ethernet Interfaces chapter.

## **Configuring Wavelength**

To configure wavelength, use the following commands:

### **Before you begin**

- Before configuring the wavelength, use the **show controllers optics***r*/*s*/*i*/*p***dwdm-carrrier-map**command to display the wavelength and channel mapping for optics controllers.
- You must shut down the controller before you configure the controller or restore a saved configuration.

## **Procedure**

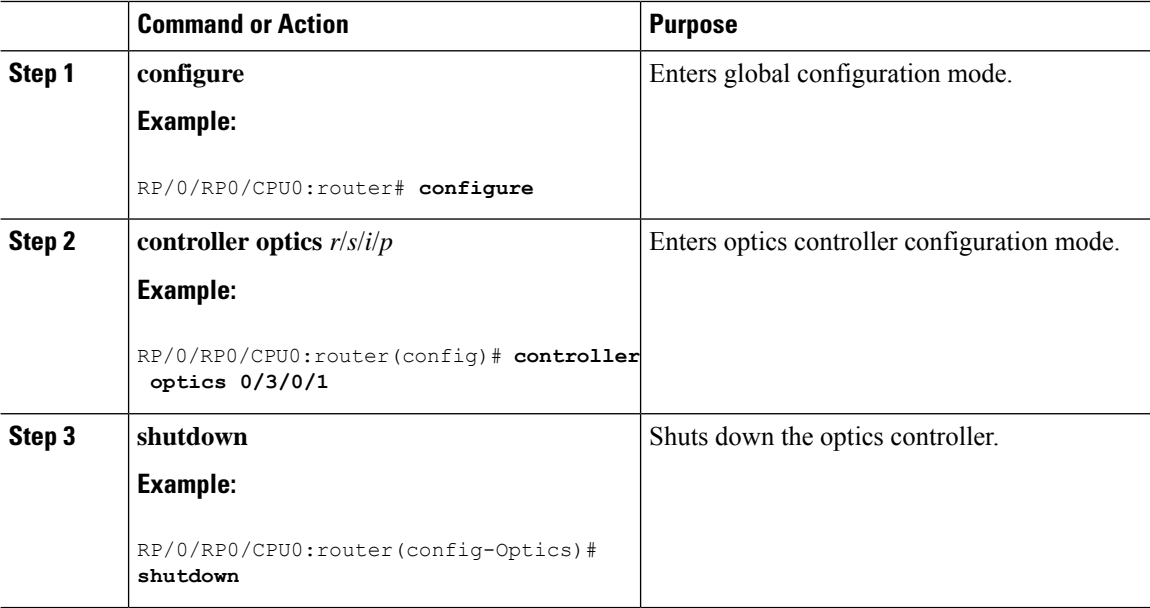

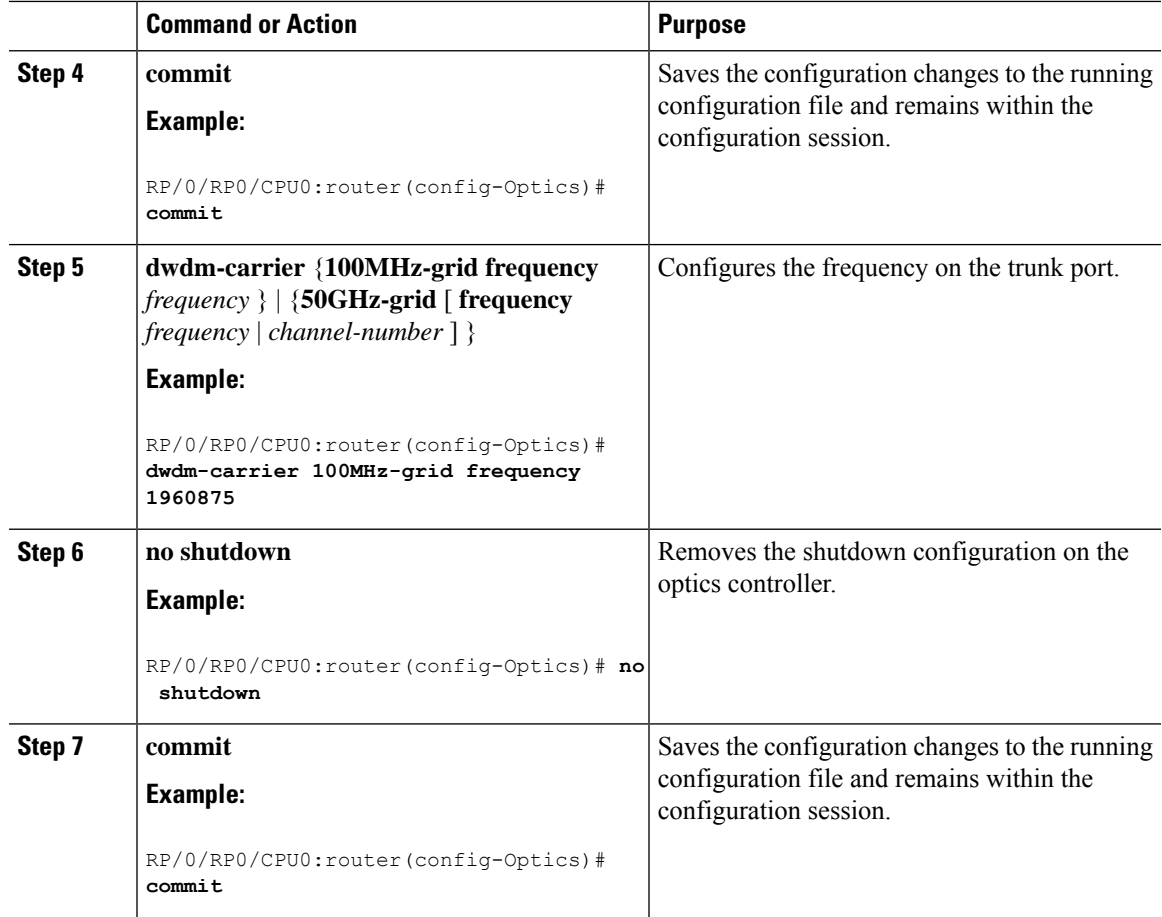

## To configure a DWDM carrier with the required frequency:

```
RP/0/RP0/CPU0:router#config
RP/0/RP0/CPU0:router(config)#controller Optics0/3/0/0
RP/0/RP0/CPU0:router(config-Optics)#dwdm-carrier
RP/0/RP0/CPU0:router(config-Optics)#dwdm-carrier 100MHz-grid
RP/0/RP0/CPU0:router(config-Optics)#dwdm-carrier 100MHz-grid frequency
RP/0/RP0/CPU0:router(config-Optics)#dwdm-carrier 100MHz-grid frequency 1960625
```
The output of show run controller optics  $0/3/0/0$  command is:

```
RP/0/RP0/CPU0:router#show run controller optics 0/3/0/0
Wed Nov 6 13:47:33.178 UTC
controller Optics0/3/0/0
transmit-power -7
port-mode speed 100G mod qpsk fec 25sdfec diff disable
dwdm-carrier 100MHz-grid frequency 1960625
```
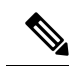

**Note**

When you bring up the local optics controller, you might briefly see transient loss of signal (LOS) alarms on the console. This behavior might be observed during the initial tuning of the channel.

PKT\_INFRA-FM-2-FAULT\_CRITICAL : ALARM\_CRITICAL :LOS-P :DECLARE :CoherentDSP0/3/0/1: PKT\_INFRA-FM-2-FAULT\_CRITICAL : ALARM\_CRITICAL :LOS-P :CLEAR :CoherentDSP0/3/0/1:

During the laser-on process, you might briefly see transient loss of line (LOL) alarms on the console. This alarm is cleared when the laser-on process is complete.

PKT\_INFRA-FM-3-FAULT\_MAJOR : ALARM\_MAJOR :CTP2 RX LOL :DECLARE :: PKT\_INFRA-FM-3-FAULT\_MAJOR : ALARM\_MAJOR :CTP2 RX LOL :CLEAR ::